## **KOM SG**

# **Online Checkliste Sicherheitsvorschriften**

Benutzeranleitung

Version 2.1

Das vorliegende Dokument verwendet für eine einfache flüssigere Lesbarkeit ausschliesslich die männliche Schreibform.

#### **1 Einladung zur Umfrage**

Via Mail erhalten Sie eine entsprechende Einladung zum Ausfüllen der neuen Checkliste. Klicken Sie auf den darin enthaltenen Link, um zur Umfrage zu gelangen.

Der Link darf auch an externe Spezialisten weitergegeben werden, welche die entsprechenden Fragen beantworten.

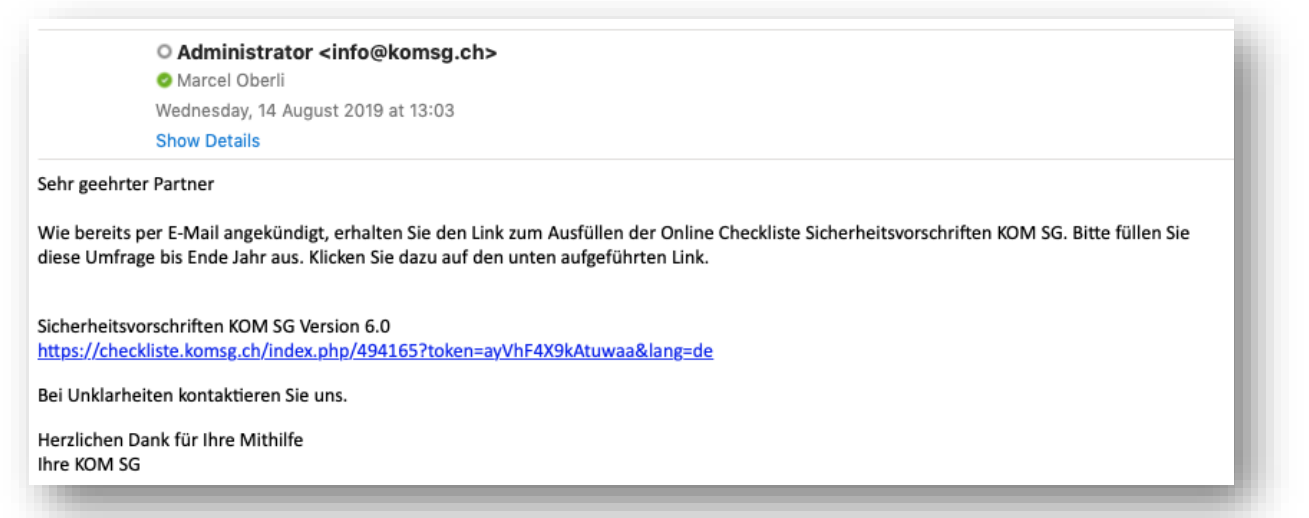

**Abbildung 1 - Mail mit Link zur Umfrage**

#### **2 Ausfüllen der Checkliste**

Sobald Sie auf den Link klicken, öffnet sich Ihr Webbrowser und Sie gelangen zur Startseite der Checkliste. Starten Sie die Umfrage mit einem Klick auf «Weiter».

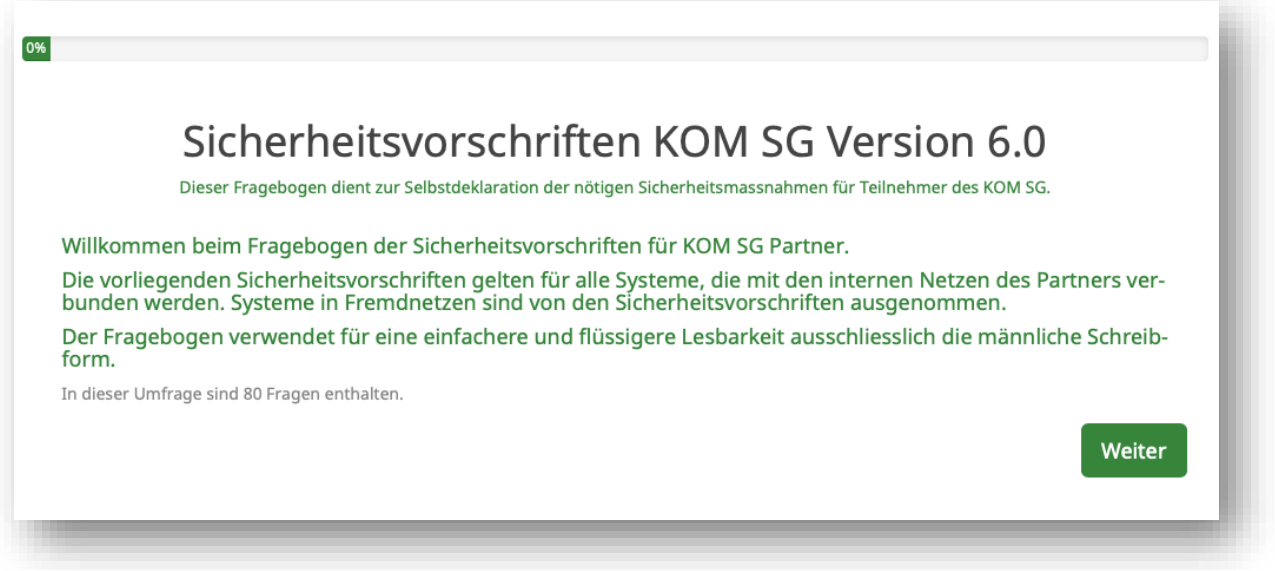

**Abbildung 2 - Startseite der Umfrage**

Die Fragen sind jeweils in entsprechende Fragengruppen aufgeteilt. Beantworten Sie jede Frage einer Fragengruppe, um mit «Weiter» zur nächsten Gruppe zu gelangen.

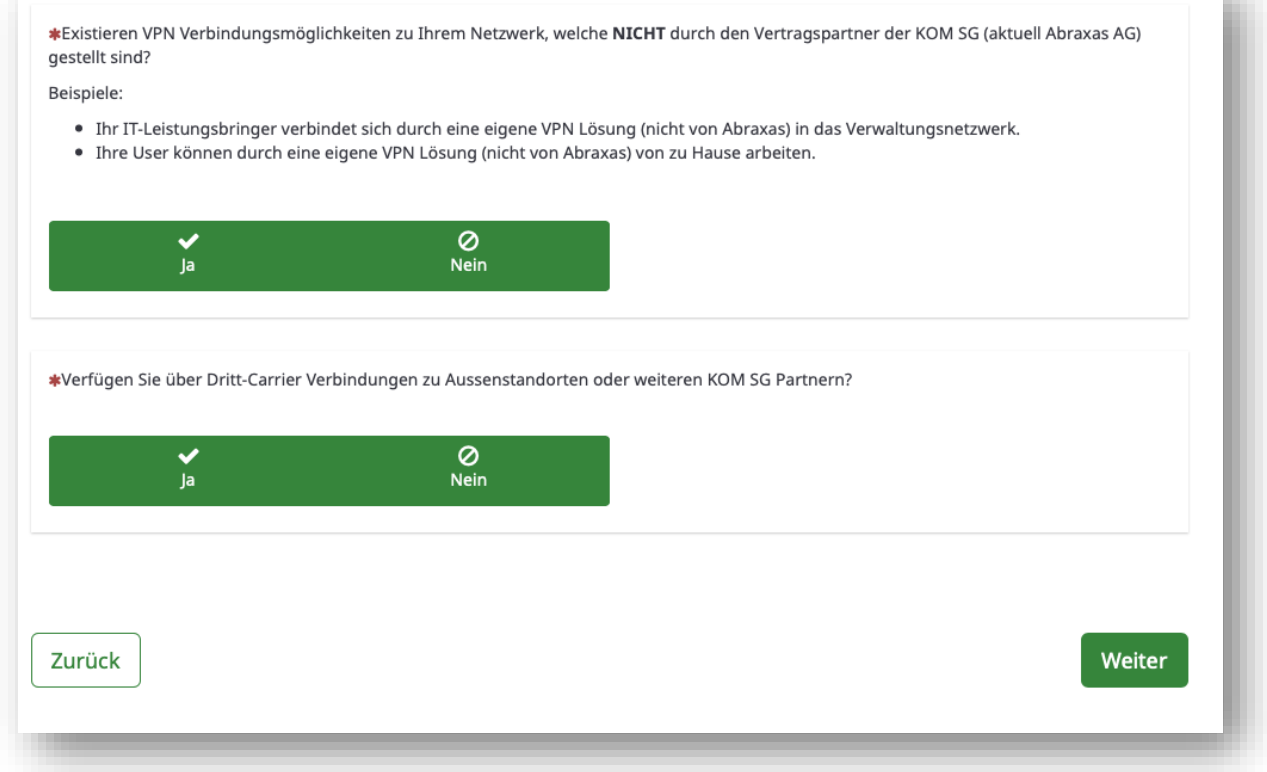

**Abbildung 3 - Am Ende einer Fragengruppe kann auf "Weiter" geklickt werden.**

÷.

### **3 Abschluss**

Wenn Sie bei der letzten Frage angekommen sind (nicht zwingend die Frage auf der Abbildung unterhalb), können Sie Ihre Umfrage mit einem Klick auf "Absenden" abschliessen und speichern.

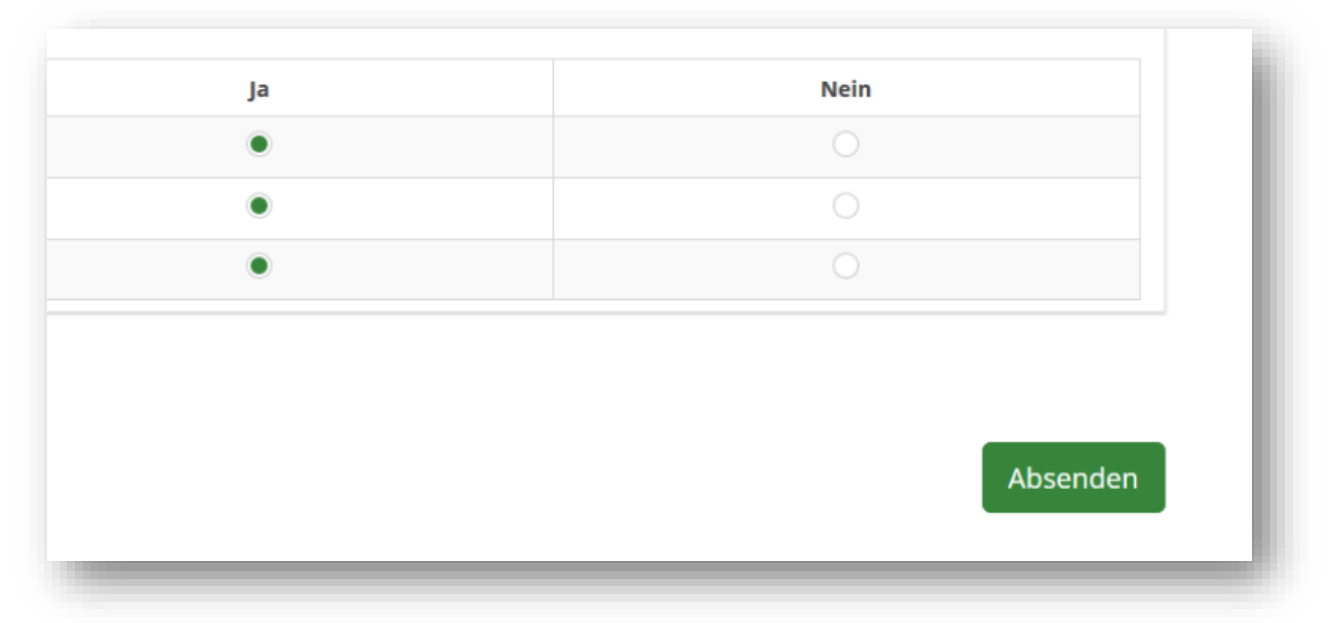

**Abbildung 4 - Absenden wird nach der letzten Frage angezeigt**

Sobald Sie folgende Nachricht sehen, können Sie das Browserfenster schliessen.

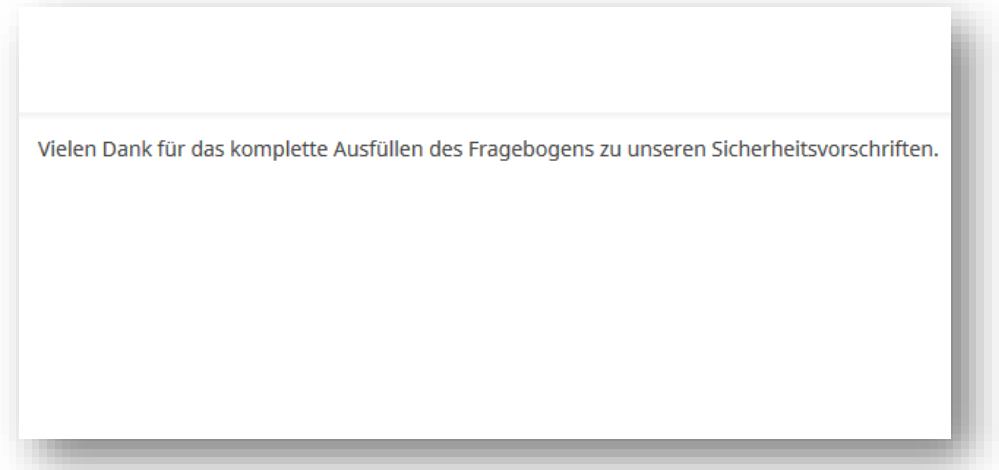

**Abbildung 5 - Abschlussmeldung der Umfrage**